Quick guide / User Manual Vertical Mouse Evoluent 3

# BAKKER ELKHUIZEN

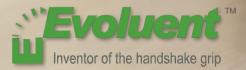

With a standard mouse, the wrist is fully turned, i.e. the palm faces downwards. This is not a natural posture.

When you place your wrist in the 'handshake grip' position, it has assumed a neutral posture.

This is easier to maintain and is, at the same time, more pleasant. And the more comfortable you are sitting in front of your computer, the more productive you are.

The Evoluent Mouse is the most advanced vertical mouse in the BakkerElkhuizen product portfolio.

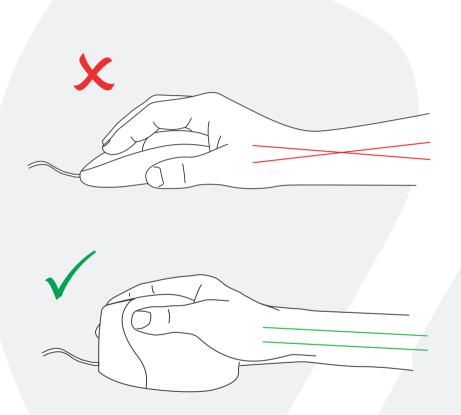

BAKKER ELKHUIZEN

#### Standard button settings

- 1 Top button left click
- Wheel button middle click (pan and rotate in some programs)
- 3 Middle button right click
- 4 Bottom button back
- 5 Thumb button forward

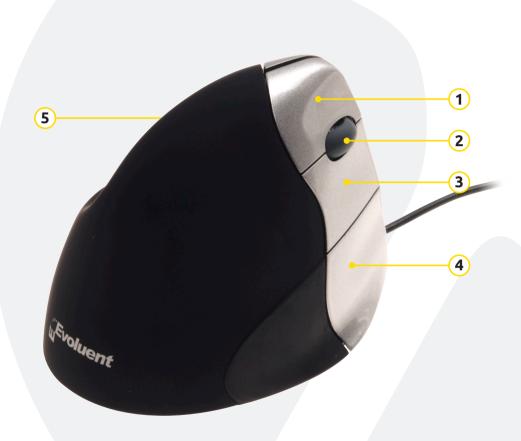

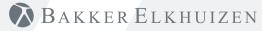

#### Adjusting speed

Press the button on the bottom until the light is blue.

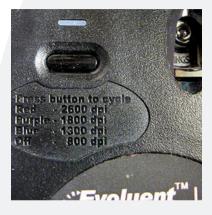

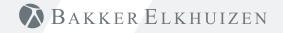

#### Windows Install

Before connecting Evoluent Mouse, go to Control Panel, Add or Remove Programs and remove any previous Evoluent Mouse Manager and any other mouse software, except touchpad driver. If there is no mouse software listed, skip this step.

- Before connecting the Evoluent Mouse, go to Control Panel, Mouse, and:
  - 1. Uncheck the box for Swap Primary and Secondary Buttons.
  - (2) Check the box for Enhance Pointer Precision. This is very important.
  - (3) In Pointer Options, set the pointer speed slider to the middle position.
- Insert the USB connector into a USB port directly on the computer.
- If the Add Hardware Wizard appears, do not select Search for Best Driver, but choose Display All Drivers, and select Human Interface Device (HID) Compliant Mouse.

| Mouse Properties                                                                                                    | Mouse Properties                                                 |
|----------------------------------------------------------------------------------------------------|------------------------------------------------------------------|
| Buttons Pointers Pointer Options Wheel                                                                                                    | Buttons Pointers Pointer Options Wheel                           |
| Button configuration<br>Switch primary and secondary buttons<br>Select this check box to make the button on the<br>right the one you use for primary functions such<br>as selecting and dragging. | Motion<br>Select a pointer speed: 3<br>Slow Fast                 |
| Double-click speed                                                                                                    | Snap To                                                          |
| Double-click speed<br>Double-click the folder to test your setting. If the<br>folder does not open or close, try using a slower<br>setting.                                                       | Automatically move pointer to the default button in a dialog box |
| Speed: Slow Fast                                                                                                    | Visibility Display pointer trails                                |
| ClickLock                                                                                                    | Short Long                                                       |
| Ium on ClickLock Settings                                                                                                    | . V Hide pointer while typing                                    |
| Enables you to highlight or drag without holding down the mouse<br>button. To set, briefly press the mouse button. To release, click th<br>mouse button again.                                    | 14                                                               |
| OK Cancel                                                                                                    | Apply OK Cancel Apply                                            |

BAKKER ELKHUIZEN

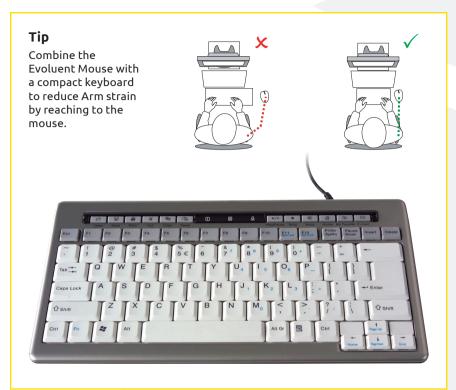

## BAKKER ELKHUIZEN

www.bakkerelkhuizen.com

For more information about our ergonomic solutions, go to our website: **www.bakkerelkhuizen.com**